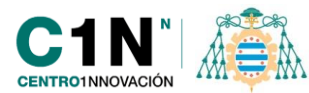

Universidad de Oviedo

# **Trabajos fin de estudios - Manual del alumno**

## **Descripción**

[https://www.ingenieriainformatica.uniovi.es/group/ingenieriainformatica/trabajofines](https://www.ingenieriainformatica.uniovi.es/group/ingenieriainformatica/trabajofinestudios) [tudios](https://www.ingenieriainformatica.uniovi.es/group/ingenieriainformatica/trabajofinestudios) 

Puede descargar los formularios necesarios en: <http://www.ingenieriainformatica.uniovi.es/secretaria/impresos>

El alumno para presentar el trabajo fin de estudios (PFC, TFG, TFM) debe seguir los siguientes pasos:

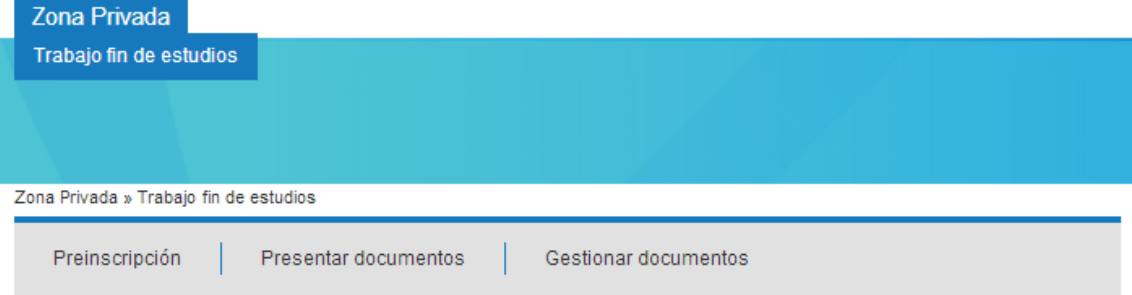

#### Importante

Todos los impresos y manuales relacionados se encuentran en el apartado de Impresos y Normativa dentro de Secretaría **Virtual** 

Se recomienda la visualización de la web con los navegadores Google Chrome, Mozilla Firefox y Opera.

#### Dispositivos móviles: solo se permite la consulta y descarga de documentos en los navegadores Firefox y Safari.

Si tiene algún problema con la aplicación web puede ponerse en contacto con el Centro de Innovación de la Universidad de Oviedo mediante el email c1nn@innova.uniovi.es o mediante el teléfono 985 45 80 91.

#### Pasos para la presentación del trabajo fin de estudios

- · 1.-Preinscripción: Descargar la plantilla de preinscripción o solicitud de lectura en: Trabajo Fin de Grado, rellenar el documento y guardarlo como PDF (formato PDF, máximo 20 MB). En Preinscripción seleccionar la convocatoria en la que se desea leer, rellenar la información general y en la siguiente página Subir el Documento de Preinscripción anterior.
- . 2.-Presentar documentos: Seleccionar la convocatoria adecuada y durante el periodo de depósito subir el Documento principal del proyecto previamente preinscrito (formato PDF, máximo 20 MB). Puedes subir documentos Anexos (Máximo 25 MB).
- · 3.-Gestionar documentos: Subir el Justificante de la carta de pago (formato PDF, máximo 20 MB) durante el periodo de preinscripción o depósito del proyecto. Además podrás modificar y consultar los demás documentos del proyecto. También puedes descargar un justificante para saber el estado actual de tu trabajo.

## **Paso 1: Preinscripción**

Subir el *Documento de Preinscripción* (en formato PDF, máximo 20 MB) durante el periodo de preinscripción de la convocatoria en la que desea leer.

#### **I. Convocatoria**

Se debe seleccionar la convocatoria en la cual se desea realizar la prescripción. Tan sólo se puede realizar una prescripción por convocatoria y titulación.

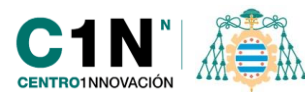

### **II. Título**

Indicar el título del trabajo que se va a presentar.

### **III. Titulación**

Se debe seleccionar la titulación para la cual se va hacer entrega del Trabajo fin de estudios.

### **IV. Tutor**

Se debe seleccionar el nombre del tutor de la lista disponible, en caso de no encontrar el tutor en dicha lista por favor envié n email [a c1nn@innova.uniovi.es](mailto:c1nn@innova.uniovi.es) con el nombre del profesor.

#### **V. Otros tutores**

En caso de existir cotutores del proyecto, indicar sus nombres y apellidos separados por comas.

### **VI. Autorizar publicación**

Si se desea que el proyecto sea público para la comunidad universitaria del centro donde se presenta el proyecto se debe marcar la correspondiente casilla de "Autorización de publicación".

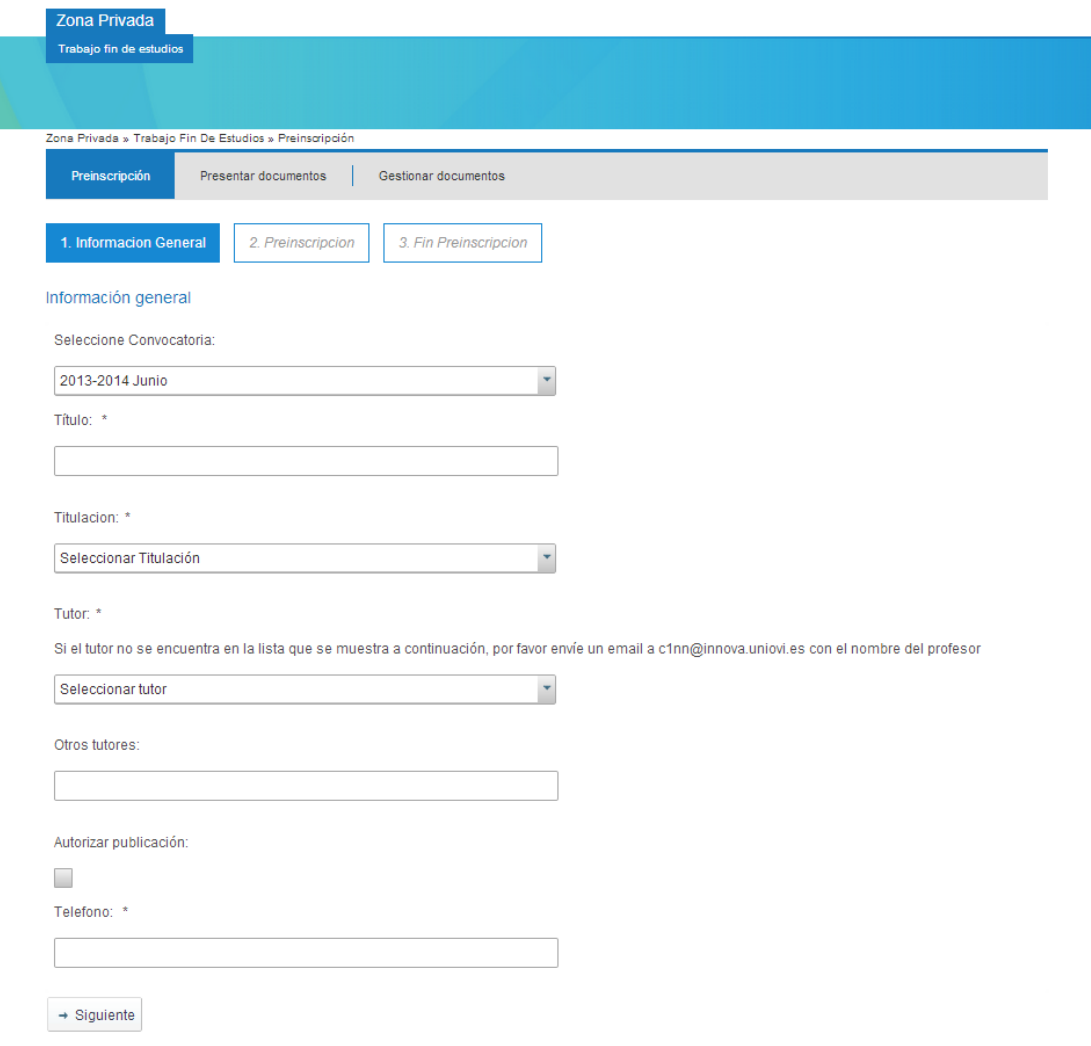

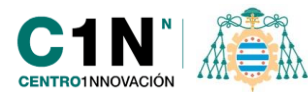

## **VII. Subida de la prescripción**

Cuando se pulsa en siguiente hay que subir el documento de prescripción, para ello primero hay que Seleccionar el fichero (PDF) y posteriormente pulsar en el botón Subir.

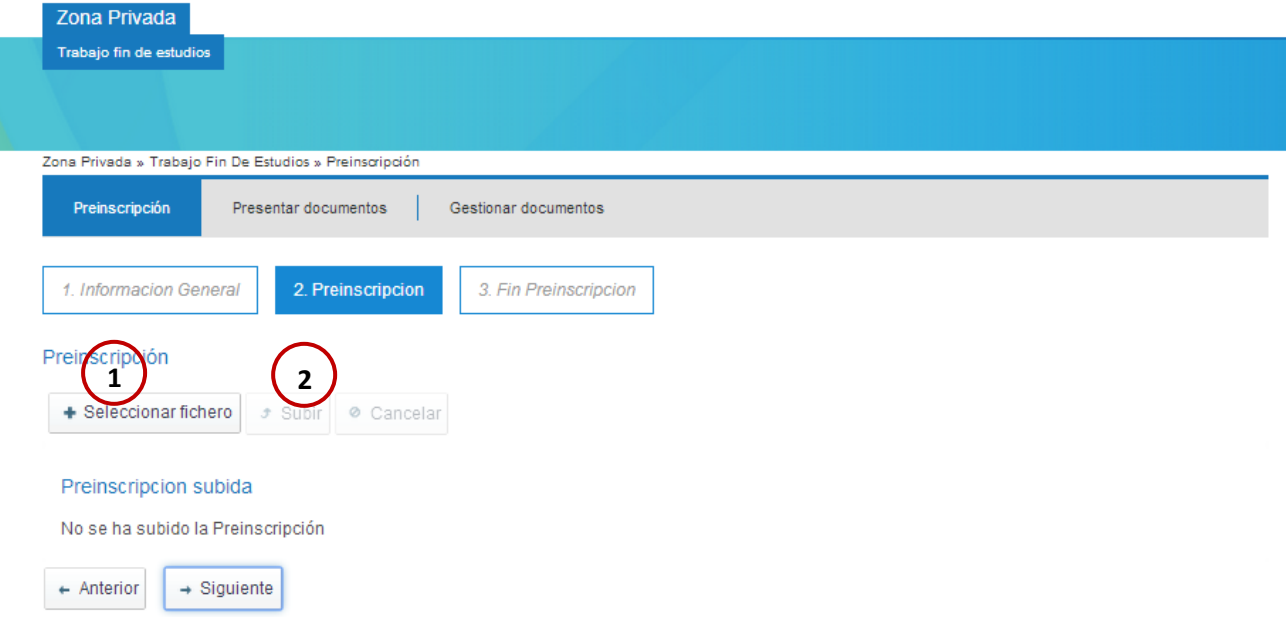

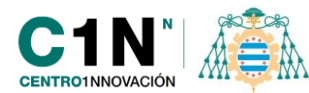

## **Paso 2: Presentar documentos**

Subir el *Documento principal* del proyecto (en formato PDF máximo, 20 MB) durante el periodo de depósito de la convocatoria en la que está preinscrita previamente. Puede subir documentos *Anexos* (Máximo 25 MB)

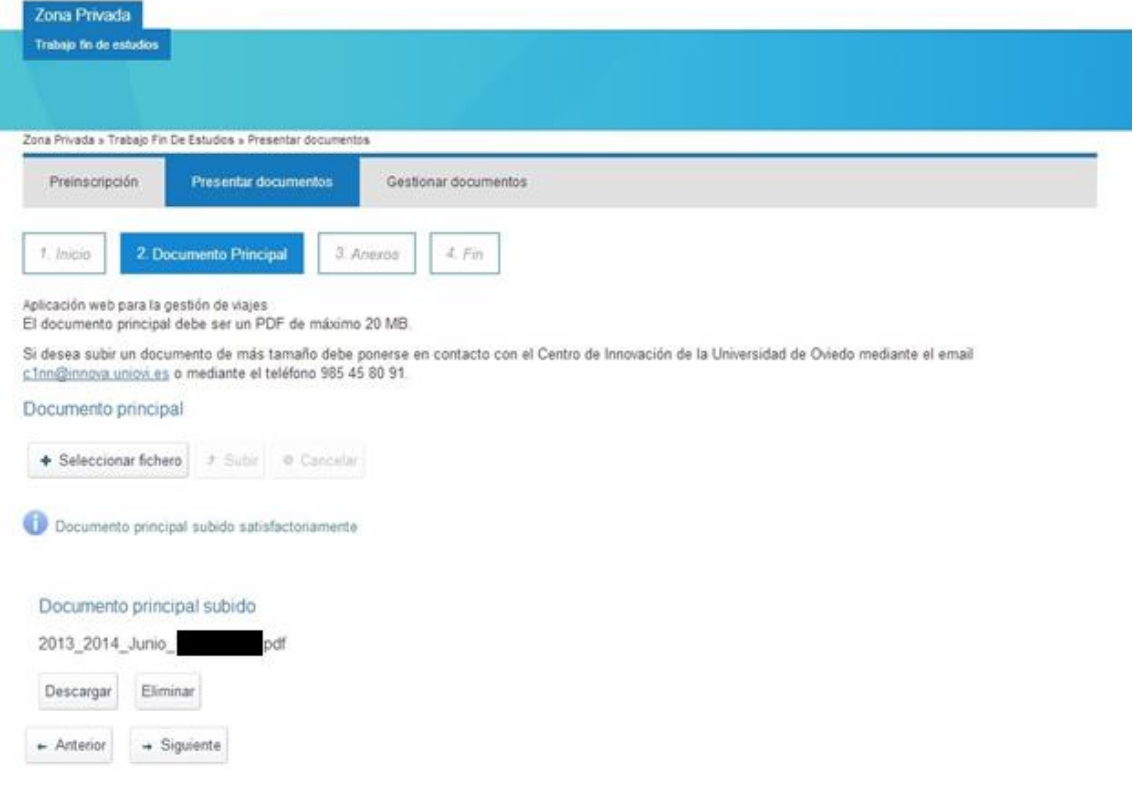

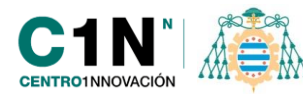

## **Paso 3 Subir Carta de Pago**

**Gestionar documentos:** subir el *Justificante de la carta de pago* durante el periodo de preinscripción o depósito del proyecto. Además podrá modificar y consultar los demás documentos del proyecto.

#### **I. Justificante del proyecto**

Es posible descargar en cualquier momento un justificante del proyecto en el momento actual, este es válido en la fecha y momento de la descarga, por tanto siempre figura la fecha y hora de descarga.

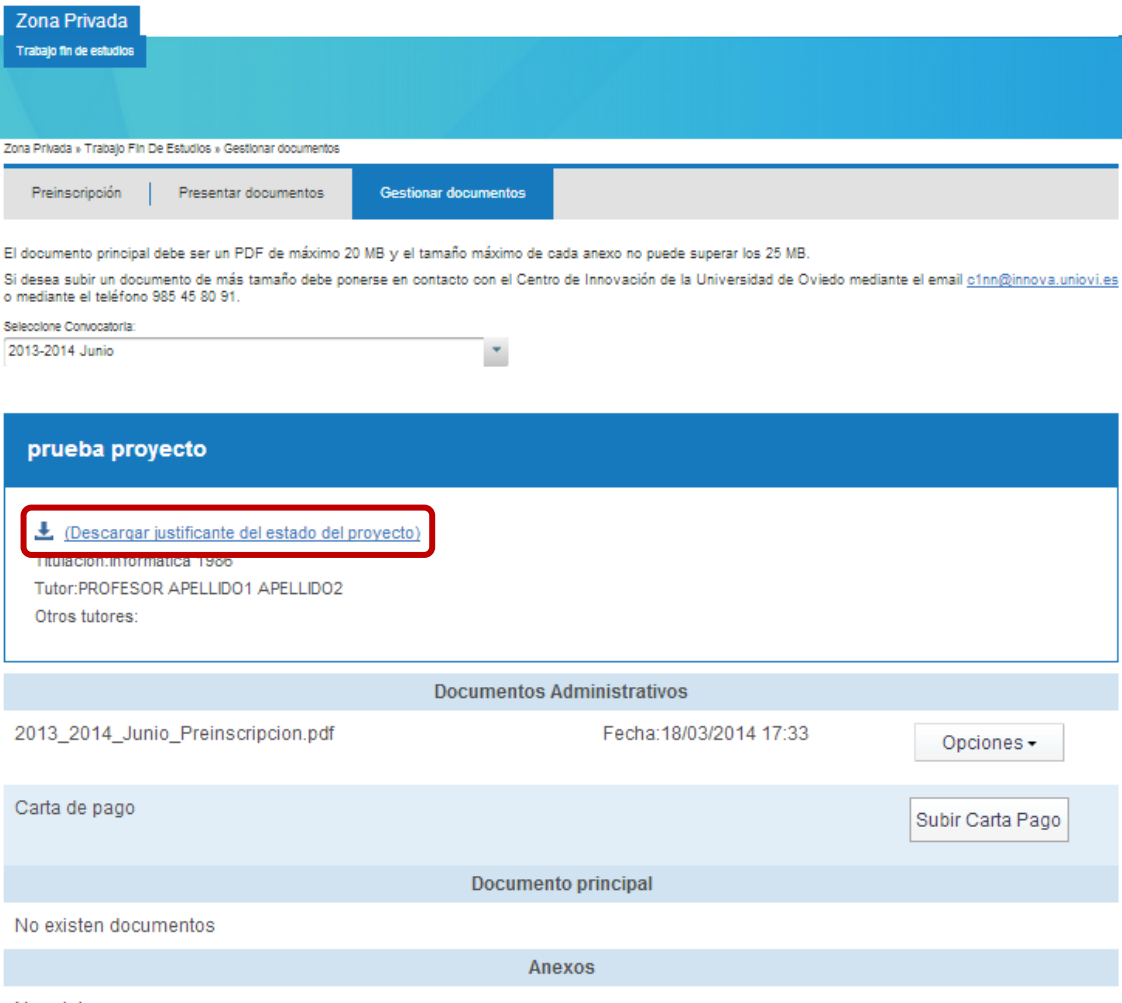

No existen anexos